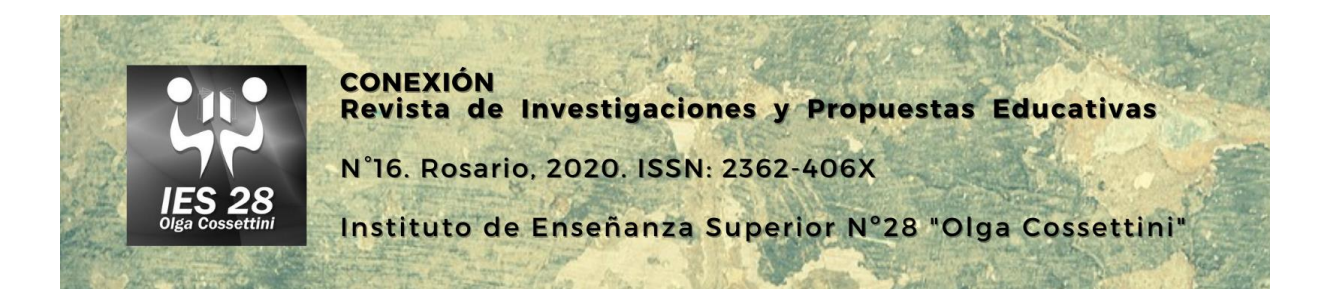

# **El uso de los simuladores como herramienta multifuncional en la didáctica de la Física**

**María Laura Giannone** EESOPI Nº3040 Brigadier López (Rosario) Escuela Superior de Comercio "Libertador General San Martin" (UNR) [marialaugiannone@gmail.com](mailto:marialaugiannone@gmail.com)

## **Resumen**

En este trabajo se relatan las experiencias vividas al tratar de implementar las clases virtuales en el área de la Física en el nivel secundario y el papel que tomaron los simuladores en esta nueva realidad de trabajo. Se mencionan las múltiples funciones donde la herramienta pudo implementarse, se muestran algunos ejemplos ilustrativos con el objetivo de que sirvan de disparadores de ideas para quien busque adentrarse en la temática. Por último, se esbozan algunas breves conclusiones obtenidas luego de la implementación de este recurso en cursos de nivel secundario.

# **Palabras clave**

Simuladores, didáctica de la física, educación secundaria, clases virtuales.

En el contexto de la pandemia sufrida por todo el planeta y con la irrupción, casi sin darnos tiempo a pensarlo, de las clases virtuales, hemos tenido que adaptarnos al uso de nuevas tecnologías de forma casi espontanea. Pero, además, nuestros alumnos tuvieron que adaptarse a estas nuevas formas de educación a distancia, de manera diferente en muchos aspectos a lo que sucedió con los docentes, pero constituyendo de igual modo una experiencia difícil y sorpresiva. Dentro de este marco, la enseñanza de la Física tuvo ventajas y desventajas para implementar el camino a recorrer.

*Ventajas*: Hace años se viene hablando de la implementación de las TICs en el ámbito de las Ciencias Naturales, hay infinidad de trabajos de docentes e investigadores, sobre cómo utilizar aplicaciones para celulares, programas de computadores, simuladores y experimentos de bajo costos, donde se pudiera hacer del aula un laboratorio, para vivir la Física, volviendo a los niños en pequeños aprendices que construyen el conocimiento desde un enfoque lúdico y científico, de forma simultánea. Y el tiempo permitió que la tecnología se masificara posibilitando la accesibilidad de la misma y habilitando a la vivencia de estas experiencias. Ya que hoy muchos de nuestros alumnos cuentan con Smartphone, y conexión a internet para trabajar con ellos.

*Desventajas*: La presencia del docente es esencial en estos caminos, muchos son conocimientos poco triviales, se plantea analizar una realidad que se tiene naturalizada, desde la perspectiva de modelos científicos propuestos donde se realizan abstracciones profundas. Y esta presencialidad se hace más crítica cuanto menos alfabetizados científicamente se encuentran los alumnos.

Así que fue todo un desafío adaptar las clases presenciales a estos nuevos formatos. Una de las herramientas que utilicé para enriquecer mi práctica docente enfocada, básicamente, en acortar las distancias que existen irremediablemente fueron los simuladores de la Universidad de Colorado<sup>1</sup> (PHET) y los de Vladimir Vascak<sup>2</sup>, de los cuales ya tenía conocimiento y venía utilizándolos en las aulas por las que transitaba.

Lo que hay que tener en claro es que los simuladores son una herramienta más, que, como tal, debe estar contenida y guiada por el contexto didáctico de la Física y usados provechosamente pueden enriquecer y permitir complejizar conceptos que, si no, serían sumamente difícil llegar a explicar. La visualización de situaciones, a veces microscópicas, donde se puede modificar parámetros es sumamente útil para desarrollar ideas de fenómenos y modelos físicos. Aunque, como toda herramienta, mal usada, puede volverse tediosa y aburrida.

Con este relato quiero enfocarme en mis experiencias suscitadas en varias de las escuelas en las que trabajo donde el uso de los simuladores (los dos mencionados anteriormente) fueron implementados en tres momentos diferentes de la clase:

- Generación de contenidos virtuales
- Actividades de prácticas para los alumnos

<sup>1</sup> <https://phet.colorado.edu/es/simulations/filter?sort=alpha&view=grid>

<sup>2</sup> <https://www.vascak.cz/physicsanimations.php?l=es>

- Evaluación

Solo mencionaré algunos ejemplos en cada caso, para ilustrar la utilización.

# **Generación de Contenidos Virtuales**

Una de las primeras necesidades que surgieron en esta cuarentena fue como desarrollar temas del modo que deseaba y con la perspectiva pedagógica con que había pensado la materia, con la lógica adaptación a las circunstancias que se enfrentaban

Uno de los caminos que elegí fue generar videos explicativos, donde se postuló algunos tópicos temáticos cortos, se desarrollaron y ejemplificaron. La Física se basa en situaciones de la realidad que son analizadas desde ciertos modelos, nada triviales para nadie, que demandan de explicación, experimentación y sobre todo visualizaciones claras de las situaciones a analizar, en el aula, eso se hace con dibujos, pero también, relatos, e intercambios con los alumnos, mientras se va interactuando con diagramas o gráficos representativos, que a su vez, son dosificados, adaptados, y rediseñados según el dialogo generado con los mismos, pero en la virtualidad eso resulta casi imposible. Así que se diseñaron videos con las siguientes premisas:

Que la duración sea corta (el tiempo óptimo según muchas fuentes que estudian estas temáticas de la relación que existe entre el tiempo de duración del video y la atención de los que lo visualizan, es de cinco minutos, que pocas veces pude lograr, pero, en promedio rondaron los 10 minutos. Además, quise evitar de las complicaciones de trabajar con archivos muy grandes y pesados que luego dificultará su visualización en ciertos dispositivos).

Que contengan contenidos acotados y concretos, mejor varios videos cortos que uno donde desarrolle muchas cosas, ya que así la manipulación del alumno sería más fácil para la búsqueda de algún contenido específico y evitar el tedio que generaría.

Que contenga ejemplos, de ser posible.

Que sean dinámicos, para no aburrir a los alumnos.

Este último punto fue uno de los que más me movilizó, tratando de comprender el contexto nuevo de trabajo del alumno, que ya no estaba en un aula, donde muchas de las distracciones de la cotidianidad quedan de la puerta para afuera. Los chicos, ahora, estaban en su casa, con su familia, en una situación de incertidumbre y además con todo lo que los puede distraer al alcance de la mano: computadora, tablet, juegos, celular, televisión, etc. Es por eso que si quería lograr que les sea viable este tránsito educativo, debía tener una premisa dinámica. Es ahí donde el uso de simulaciones se introdujo como una opción interesante a explorar.

Los videos se realizaron con un programa llamado ACTIVE PRESENTER<sup>3</sup> (en su versión gratis) donde lo que se hace es filmar todo lo que se desee poner en la pantalla, proyecciones,

<sup>&</sup>lt;sup>3</sup> Puede ser usado para crear demostraciones de software, simulaciones de software, y tests. Permite la exportación de series de imágenes, HTML pases de diapositivas, documentos (PDF, Microsoft Word, Excel), presentaciones Microsoft PowerPoint, videos (AVI, MP4, WMV, WebM), Flash videos y simulaciones interactivas (AJAX, Adobe Flash)[.https://atomisystems.com/activepresenter/](https://atomisystems.com/activepresenter/)

imágenes, videos, páginas web, etc. Además, graba micrófono y cámara, es muy utilizado para hacer tutoriales educativos. Primero, se armó un PowerPoint con algo de texto e imágenes, luego, se eligió con que simuladores se iba a trabajar para cada temática, por último, se grabó el video mientras se hacían relatos en off del PowerPoint, alternándose con las simulaciones que mostraran situaciones que se necesitaba ejemplificar, y donde se pudiera cambiar las diferentes variables, para reflexionar sobre lo que se estaba observando. Además, se utilizó un programa que se llama EPIC PEN<sup>4</sup> (en su versión gratis), que sirve para escribir arriba de cualquier cosa que esté en la pantalla, eso sirvió para dar indicaciones o resaltar algunas cosas, pero en el momento en que se iba relatando (similar a lo que se hace en el pizarrón de clases). Eso llevaba la atención a los puntos donde estaba enfocándome en la filmina. Sobre todo, cuando lo que se intentaba explicar era algún desarrollo matemático. Se consideró que eso hizo más dinámica la explicación, ya que el cerebro presta más atención a los objetos en movimiento que a los estáticos<sup>5</sup> .

Posteriormente, los videos fueron subidos a las aulas virtuales y cuando su tamaño era demasiado grande, opté por subirlos a mi canal de YouTube<sup>6</sup>, ya que adapta la calidad de visualización del video a la capacidad del dispositivo que se usa.

## **Actividades de práctica para los alumnos**

En esta área diseñé varias actividades con los simuladores, lo usé como disparadores de alguna temática nueva para que ellos "jugaran" guiados por algunas consignas y luego realizaran conclusiones. También, generé ejercicios completos usando los simuladores, donde pudiera aplicar la teoría desarrollada previamente. A continuación, detallo algunos ejemplos:

## **Introducción del Momento de Fuerza**

Ya habiendo dado los conceptos de Fuerzas, había que comenzar con Momento de Fuerzas y sin ninguna introducción previa se les planteó la siguiente actividad:

*Juguemos un rato con la simulación subida al classroom (si no pueden hacerlo copien esta dirección en el buscador de google:* [https://phet.colorado.edu/sims/html/balancing](https://phet.colorado.edu/sims/html/balancing-act/latest/balancing-act_es.html)[act/latest/balancing-act\\_es.html](https://phet.colorado.edu/sims/html/balancing-act/latest/balancing-act_es.html)

*1- Abrir la simulación* 

- *2- Abrir "Laboratorio de equilibrio"*
- *3- Cliquear en "fuerza de los objetos" y en "Marcas". Debe quedar así:*

<sup>4</sup> <https://epic-pen.com/#download>

<sup>5</sup> DILG, BRIAN - *Por qué nos gusta una fotografía. La ciencia de la percepción* – BLUME

<sup>6</sup> [https://www.youtube.com/channel/UCdYCMC\\_9-d4vFCPKHSz7gsg?view\\_as=subscriber](https://www.youtube.com/channel/UCdYCMC_9-d4vFCPKHSz7gsg?view_as=subscriber)

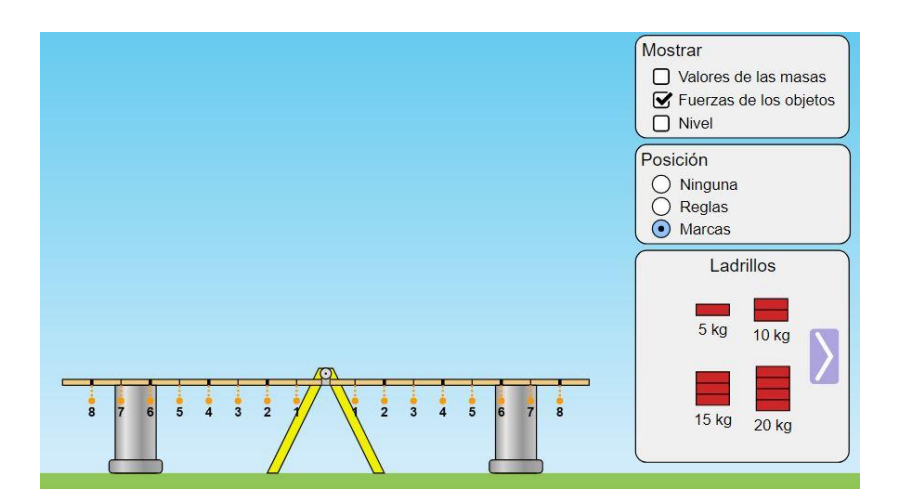

**Imagen 1:** Captura de pantalla de la simulación, para que los alumnos identifiquen el simulador

*Poner ladrillos de 20 kg en 7 de la izquierda y los de 15 kg en 8 de la derecha. Luego cliquea el botón de la parte inferior para sacar los soportes.* 

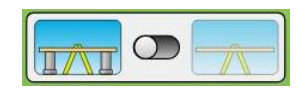

**Imagen 2:** Captura de pantalla recortada, indicando donde debían clikear para liberar los suportes y ver qué sucede en la simulación

*Responde: ¿Qué sucedió? ¿Qué cambiarias para que la tabla quede quieta?*

*Realiza el diagrama de fuerzas de esta situación*

*B) Poner ladrillos de 5 kg en 6 de la izquierda y los de 5 kg en 8 de la derecha. Luego cliquea el botón de la parte inferior para sacar los soportes.* 

*Responde: ¿Qué sucedió? ¿Quedo en equilibrio? ¿Por qué?*

*Realiza el diagrama de fuerzas de esta situación*

*C) Poner ladrillos de 20 kg en 4 de la izquierda y los de 10 kg en 8 de la derecha. Luego cliquea el botón de la parte inferior para sacar los soportes.* 

*Responde: ¿Qué sucede? ¿Quedó en equilibrio? ¿Por qué?*

*Realiza el diagrama de fuerzas de esta situación*

Luego de esta actividad y de charlar sobre las conclusiones obtenidas, se usaron estás para formalizar la definición de Momento de Fuerza, se dieron ejemplos, se trabajó con algunos aspectos introductorios y para desafiar lo pensado, tuvieron que trabajar con la siguiente actividad, donde se siguió usando el mismo simulador. Todas las imágenes que se muestran son capturas de pantallas del simulador (que se las editó para que sean más conveniente la visualización)

#### **Trabajo con simulador**

*Continuando con los ejercicios de equilibrio que habían analizado para la actividad de la semana pasada, vamos a hacer esta actividad.* 

*Usando la simulación, en la parte de laboratorio, coloquen el objeto en el lugar que muestra la imagen y a partir de ahí responda:*

*¿Cuánto pesa la caja A? Explicar el método para calcularlo*

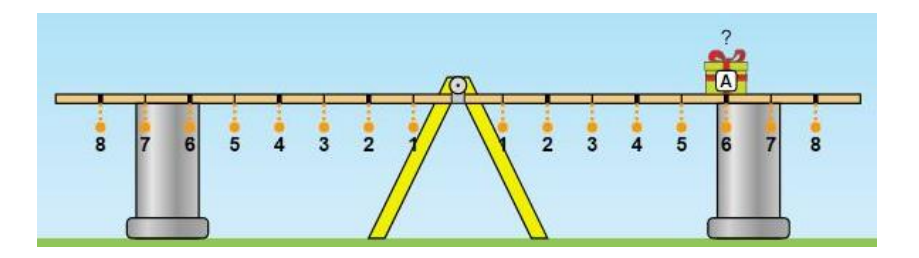

**Imagen 3:** Captura de la configuración con la que inicia la actividad

*¿Cuánto pesa la caja G? Explicar el método para calcularlo*

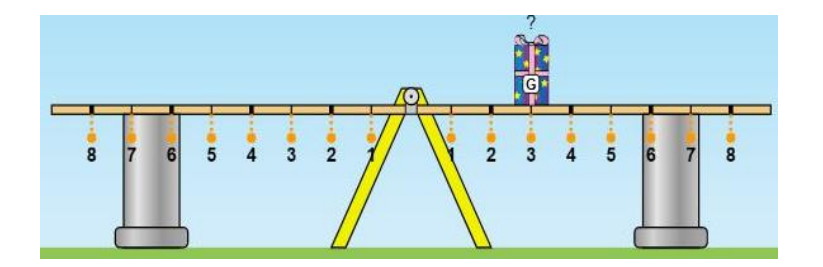

**Imagen 4:** Captura de la configuración con la que inicia la actividad *¿Cuánto pesa la caja H?* 

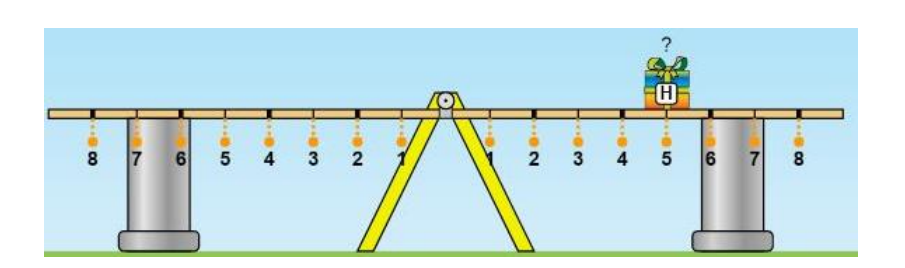

**Imagen 5:** Captura de la configuración con la que inicia la actividad *¿Dónde se debería colocar el chico para equilibrar el peso del hombre?*

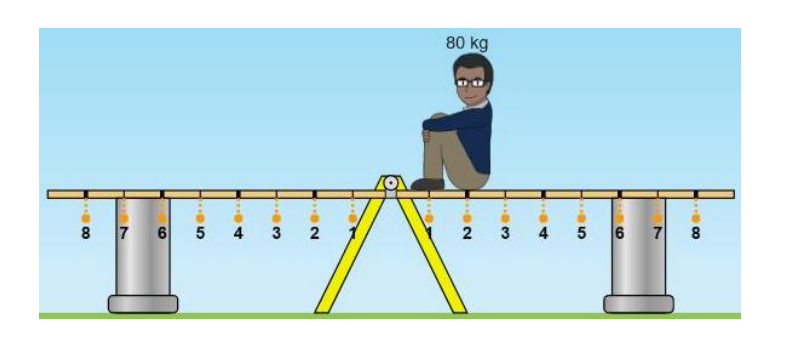

**Imagen 6:** Captura de la configuración con la que inicia la actividad

*¿Dónde se debería colocar la mujer para equilibrar el peso de la chica?*

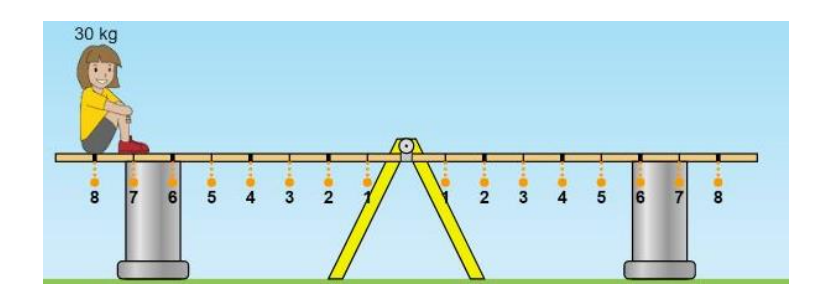

**Imagen 7:** Captura de la configuración con la que inicia la actividad

*¿Dónde se debería sentar la chica para equilibrar al chico?*

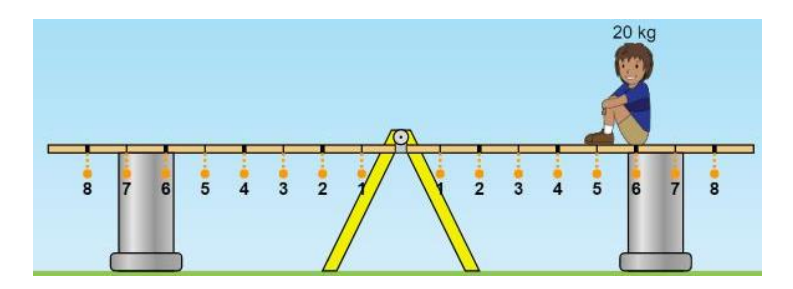

**Imagen 8:** Captura de la configuración con la que inicia la actividad

*¿Podré con el bloque de 5kg de ladrillos equilibrar el bloque mostrado? ¿Y con el de 10kg? Si las respuestas son afirmativas indicar donde deberían colocarse*

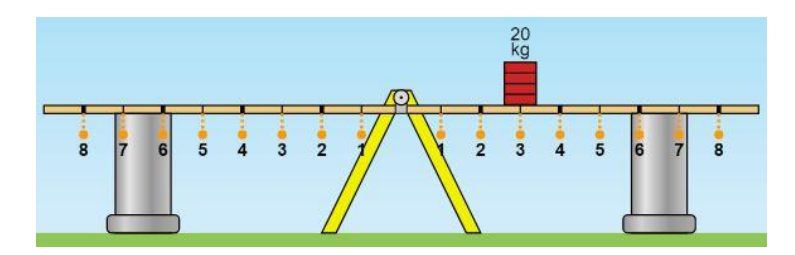

**Imagen 9:** Captura de la configuración con la que inicia la actividad

Las mismas tuvieron buenos resultados, se pudieron plantear conceptos complejos de forma más concreta, eso llevó a los alumnos a elaborar hipótesis, deducir relaciones y luego poder calcular los ejercicios más avanzados a partir de las fórmulas teóricas desarrolladas. El concepto de Equilibrio y de Momento de Fuerza, se pudo enriquecer con este trabajo. Por otro lado, fue exitosa la manipulación, por parte de los alumnos, de los simuladores. Convirtiéndose en una herramienta para resolver otras actividades que no habían sido pensadas para el trabajo con ellas.

#### **Evaluación**

La evaluación en esta instancia fue de múltiples maneras, como en general sucede también en el aula, pero tomaron pesos específicos más importantes los trabajos en grupos e individuales, y perdió un poco de protagonismo el examen escrito clásico. Dentro del segundo tipo, para emular un examen "clásico", utilicé formularios de google, y generé 31 exámenes diferentes para uno de mis cursos, todos con las mismas estructuras, y dos de los ejercicios que se plantearon, eran en base a dos simulaciones, la antes mencionada sobre Momento de Fuerzas, y una de Equilibrio de tres objetos colgados con cuerdas que se unían en un punto dado. Se trabajaron con capturas de pantallas que se editaron borrando los valores de las masas y las tensiones, además del dibujo de algunas masas colgadas.

El objetivo del ejercicio fue un análisis integral de la situación paso a paso, es decir, diagramas de cuerpos libres de cada una de las masas involucradas (se omitieron los análisis de las poleas), planteo de ecuaciones de sumas de fuerzas y, por último, cálculo de las tensiones de las cuerdas.

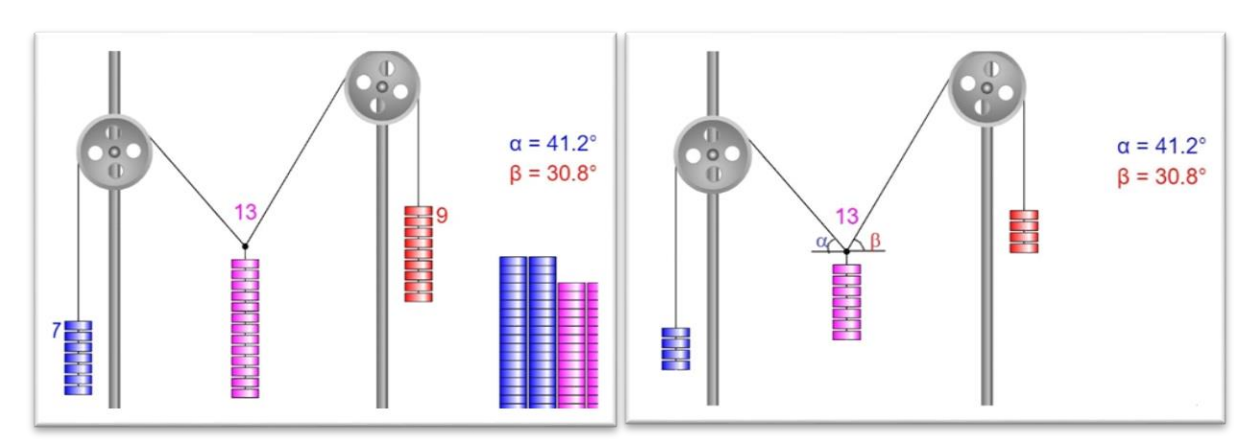

**Imágenes 10 y 11:** Imagen de la izquierda es la captura original tomada de la simulación, la de la derecha es la editada para usar en el examen. Se borraron los pesos y algunos discos, ya que coincidían con el valor de la masa.

El examen tuvo un límite de tiempo y las respuestas tuvieron una corrección posterior. Los alumnos no tuvieron dificultades a la hora de la comprensión de la actividad.

# **Conclusión**

Esta herramienta fue fundamental para el desarrollo teórico, supliendo, por lo menos de forma parcial, parte de las situaciones que en clases presenciales se relataban o mostraban, como algunos ejemplos, o se permitían pensar en conjunto en el aula. Además, fue aún más importante, para desarrollar temas como termodinámica, haciendo visibles modelos de estructuras microscópicas, o de movimiento de gases, que serían imposible observarlo de forma directa en otro contexto. La gran ventaja que tiene una simulación, comparada con un texto o imagen, fue su capacidad de mostrar situaciones en movimiento y la posibilidad de manipulación de las variables involucradas en el mismo.

En la parte práctica, permitió el uso interactivo de los alumnos, ya que fueron ellos quienes jugaron con las posibilidades que les brindaba, fomentando la apropiación del alumno con la herramienta, permitiéndole resolver actividades directamente en el simulador, así como utilizarlo como complemente en el desarrollo de la resolución. Todos los ejercicios planteados de esta manera fueron bien trabajados, no se presentaron dificultades para manipularlos y los resultados fueron exitosos. Y luego, en las evaluaciones formales, ya estaban familiarizados con las imágenes que se les presentaban, y eso facilitó la comprensión de los ejercicios planteados.

Se mostró la multifuncionalidad de la herramienta, aunque aquí solo se mostraron algunos de los ejemplos donde se utilizaron los simuladores, también se usó en temáticas de Mecánica Clásica (Cinemática, Dinámica y Trabajo y Energía) y de Termodinámica.

Personalmente, seguiré trabajando con esta herramienta, tratando de investigar y explorar, aún más, las posibilidades que me brinda. Ya que hoy la considero indispensable para mi trabajo en la virtualidad

## **Bibliografía**

CAAMAÑO, AURELI – *Física y Química. Complementos de formación disciplinar* – Barcelona – España – 2011 – Editorial Graó – pp 171 – 210.

DILG, BRIAN - *Por qué nos gusta una fotografía. La ciencia de la percepción* – Barcelona – España – 2019 – Blume

TIPLER, PAUL – *Física Preuniversitaria* – Vol. 1 – España – 2008 – Reverte

Simulador de la Universidad de Colorado (PHET):

<https://phet.colorado.edu/es/simulations/filter?sort=alpha&view=grid>

Simulador de Física a la Escuela:

<https://www.vascak.cz/physicsanimations.php?l=es>

**Sobre la autora**

#### **María Laura Giannone**

Bachiller Universitaria en Ciencias Exactas (Título intermedio de la Licenciatura en Física) FCEIA - UNR. Profesora en Física FAMAF – UNC. Desde 2016 ejerce la docencia a nivel secundario en el EESOPI Nº3040 "Brigadier General E. López", en la EEMPA Nº1236 y la Escuela Superior de Comercio "Libertador General San Martin". Es además profesora en el instituto terciario Juan Bautista De La Salle Rosario y en la cátedra de Física 1 del ciclo básico de las Ingenierías de la FCEIA – UNR.

[marialaugiannone@gmail.com](mailto:marialaugiannone@gmail.com)